## **PLC vezérlése és felügyelete Interneten keresztül. Oktatási Segédlet**

Ahhoz, hogy az interneten keresztül kommunikálni tudjunk a PLC-vel, olyan HTML nyelven megírt Web-es felületre van szükség, melynek kódsoraiban a PLC számára értelmezhető utasítások szerepelnek.

- 1. **Első** és legfontosabb **lépés**, hogy már a fejlécben a JavaScipt számára beolvastassuk a FESTO által létrehozott scriptet, mely segítségével az adott akciókat, parancsokat kezelni tudja, azt a PLC számára értelmezhető nyelvre fordítja. <head> <script language="JavaScript" src="fst.js">  $\langle$ script $\rangle$ </head>
- 2. A PLC-ből **valós idejű adatokat** nyerhetünk, ha a weboldalunkat állandó időközönként frissíttetjük, ez főleg a vezérelt folyamat változó paramétereinek visszaolvasásánál jelentős. Megadása szintén a fejlécben történik:  $\langle head \rangle$   $\langle metal \rangle$   $\langle metal \rangle$   $\langle head \rangle$   $\langle head \rangle$
- 3. **Vezérlési funkcióval** bír a webes felületen a nyomógomb használata, melynek akcióbeállításával a PLC memória értékét változtathatjuk.

A PLC programjában hivatkozunk, feltételként figyelembe vesszük az adott kimeneti szó

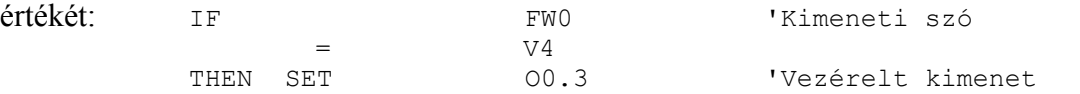

A HTML nyelvben pedig, a gomb pozícióját és feliratát definiálva, az akció meghatározása történik. Jelen esetben rákattintás hatására a 0-s memória szót 4 decimális értékűre írja a PLC memóriájában. A PLC FW0 hivatkozást használ, az angol Flag kifejezésből eredendően, míg a HTML MW0-t a német Merker szóból származtatva.

<div align="center"> <input name="button4" type="button" onClick="CISend('MW0', '4')" value=" $\overline{K}I''$ > </div>

A 4 decimális érték beírás hatására a PLC belső memóriájának 0-s szó 2-s bitjének értéke 1 lesz:

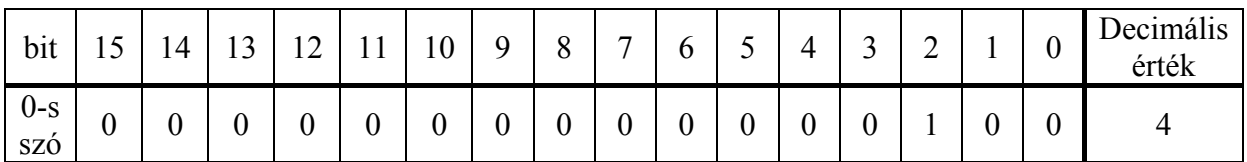

4. **Adatok kiolvasása** is szintén a memória bitek felhasználásával történik. A PLC bevagy kimeneteit jelzőbitekhez rendeljük. Itt például a 0.1 bemenetet az F1.1 belső regiszterhez rendeljük.

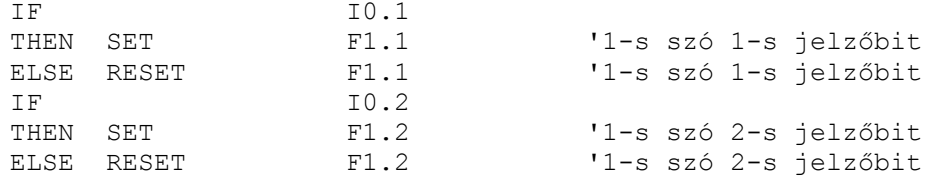

A feltételek teljesülésével az adott bitek értéke 1 lesz, egyébként pedig törlődnek (0 értéket vesznek fel) a fenti programrészlet alapján. F1.1 jelzőbit beírása esetén:

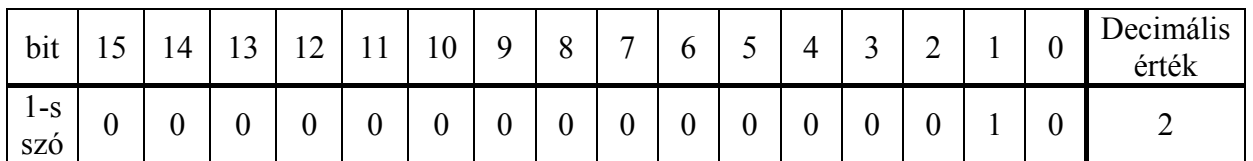

F1.2 jelzőbit beíratásával, pedig az előzőleg 1 értékű bitek törlődnek és a 2-s bit értéke 1 lesz:

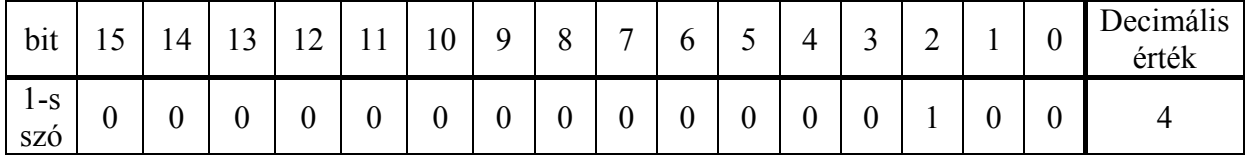

A weboldalon nem egy-egy bit értékre hivatkozunk, hanem az egész szót figyeljük, vagyis decimális értéket olvassuk ki:

 <script language="JavaScript"> switch ( <FSTCI dmw1> ) { case 2: document.write("Üzenet\_1"); break; case 4: document.write("Üzenet\_2"); break; default: document.write("Kapcsolódás"); break; }

 $\langle$ script $\rangle$ 

A decimális értéknek megfelelően kiírathatunk bármilyen üzenetet, ami a rendszer állapotára utal, és egy köztes állapotot is. Kijelzésre kerülhet akár az is, hogy egy berendezés üzemel-e vagy éppen munkadarabra vár. A 2. pontban tárgyalt oldalfrissítés itt nyer értelmet.

5. **Számláló használata:** Egy technológiai folyamat során fontos lehet különböző események számlálása. A PLC programozása során lehetőség van fel- illetve leszámlálásra.

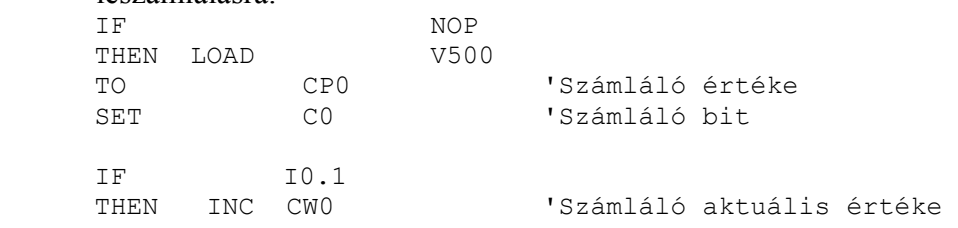

HTML hivatkozás a számláló értékének kiíratására:

<p align="center"><font size="5" color="#008000">Számláló értéke:</font><font size="5"  $color="#FF0000">> dzw $0>>/font>$$ 

Számunkra érdekes parancs: <FSTCI dzw0>, a számláló aktuális értékének kiolvasása a CW0 értékének megfelelően. Szintén szintaktikai eltérés mutatkozik a PLC programozásában ismert kód és a HTML-es kód között között. A PLC **C**ounter angol kifejezést használja, a Web-es alkalmazás, pedig a **Z**ähler német kifejezést.